## **Introduction to R Studio**

## **Ryan Godwin**

### 1. Installation

# 1.1 Install R

For Windows: Download and run the .exe file from the following link: R for Windows

For Mac: <u>R for Mac</u>

#### **1.2 Install R Studio**

On the following link <u>Download R Studio</u> choose the download for RStudio Desktop (Free License)

## 2. Basic Tutorial

Open up RStudio. It should look like this:

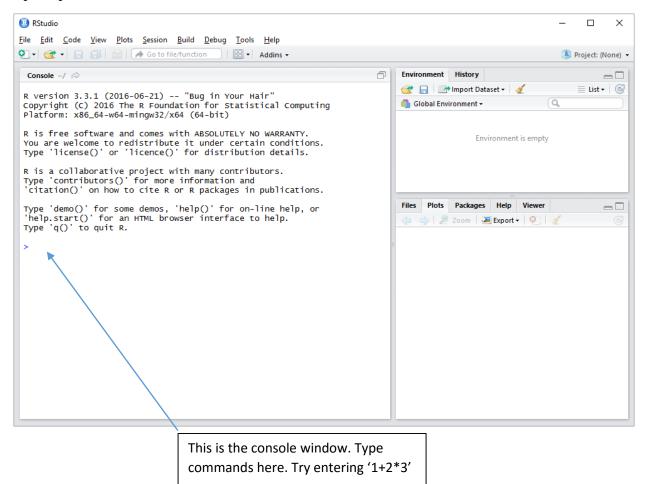

| 8 RStudio                                                                                                    | – 🗆 X                                                                                                    |
|----------------------------------------------------------------------------------------------------|----------------------------------------------------------------------------------------------------|
| <u>File Edit Code View Plots Session Build Debug Tools H</u> elp                                                                                                    |                                                                                                    |
| 🝳 🔹 🚽 🔒 📄 🗁 🕼 Go to file/function 🛛 🖾 🗸 Addins 🗸                                                                                                    | 🔳 Project: (None) 🝷                                                                                                    |
| Console ~/ 🔗                                                                                                    | Environment History                                                                                                    |
| R version 3.3.1 (2016-06-21) "Bug in Your Hair"<br>Copyright (C) 2016 The R Foundation for Statistical Computing<br>Platform: x86_64-w64-mingw32/x64 (64-bit)                          | Import Dataset • Import Dataset •                                                                                                    |
| R is free software and comes with ABSOLUTELY NO WARRANTY.<br>You are welcome to redistribute it under certain conditions.<br>Type 'license()' or 'licence()' for distribution details. | Environment is empty                                                                                                    |
| R is a collaborative project with many contributors.<br>Type 'contributors()' for more information and<br>'citation()' on how to cite R or R packages in publications.                 |                                                                                                    |
| Type 'demo()' for some demos, 'help()' for on-line help, or<br>'help.start()' for an HTML browser interface to help.<br>Type 'q()' to quit R.                                          | Files Plots Packages Help Viewer   Image: Comparison of the state of the state |
| > 1+2*3<br>[1] 7<br>>                                                                                                    |                                                                                                    |
| Output is displayed in the cons                                                                                                    | sole window.                                                                                                    |

To keep track of your commands, you can use a 'script' file. Go to 'File  $\rightarrow$  New File  $\rightarrow$  R Script'. Type a command in the 'R Script' window. Highlight the command. Click the 'Run' button. Finally, save your script by selecting 'File  $\rightarrow$  Save'.

| File   Edit   Code   View   Plots   Session   Build   Debug   Tools   Help <td <t<="" <td="" th=""><th>ne) 🔻</th></td>                                                                                                    | <th>ne) 🔻</th> | ne) 🔻 |
|----------------------------------------------------------------------------------------------------|----------------|-------|
|                                                                                                    | ne) 🔻          |       |
| Untitled1* x Environment History                                                                                                    |                |       |
|                                                                                                    |                |       |
| 🗇 🗇 🗊 🔚 🗌 Source on Save   9. 🦉 + 🗐 🖶 Run   🤥 🕞 Source 🔹 🗟 🚭 🔒 📷 Import Dataset + 💆 📃 List +                                                                                                    | C              |       |
| 1 exp(1)                                                                                                    |                |       |
| Environment is empty                                                                                                    |                |       |
| Files Plots Packages Help Viewer                                                                                                    |                |       |
| → → Zoom Zoom Zeport · ♀                                                                                                    | æ              |       |
|                                                                                                    | 9              |       |
|                                                                                                    |                |       |
| 1:1 (Top Level) ≎ R Script ≎                                                                                                    |                |       |
|                                                                                                    |                |       |
| Console / $\approx$<br>R is a collaborative project with many contributors.<br>Type 'contributors()' for more information and<br>'citation()' on how to cite R or R packages in publications.<br>Type 'demo()' for some demos, 'help()' for on-line help, or<br>'bela for the formation balls |                |       |
| 'help.start()' for an HTML browser interface to help.<br>Type 'q()' to quit R.                                                                                                    |                |       |
| > 1+2*3<br>[1] 7                                                                                                    |                |       |
| $> \exp(1)$                                                                                                    |                |       |
| [1] 2.718282                                                                                                    |                |       |
|                                                                                                    |                |       |
|                                                                                                    |                |       |
|                                                                                                    |                |       |
| 1. Type your command here. Highlight it.                                                                                                    |                |       |
| 2. Click the 'Run' button, or press 3. Output displayed here.                                                                                                    |                |       |
| 'CTRL + R' on your keyboard.                                                                                                    |                |       |

Next, download some data from the course website. It is in '.csv' format (comma separated values), one of the simplest and most common form of data file. To get the data into R Studio, enter the following command:

mydata <- read.csv("https://home.cc.umanitoba.ca/~godwinrt/3040/data/introdata.csv")</pre>

You have now created a data frame called 'mydata' (you could have named it anything). To view the data, you can click the object in the environment window.

|                                                                                   |                             |        |           |                        |            |          |         | _         | ~       |
|-----------------------------------------------------------------------------------|-----------------------------|--------|-----------|------------------------|------------|----------|---------|-----------|---------|
| RStudio                                                                           |                             |        |           |                        |            |          | _       |           | ×       |
| File Edit Code View Plots Session Build Debug Tools                               |                             |        |           |                        |            |          | <b></b> |           |         |
| Q. ▼ 🚰 ▼   🔒 🔝   🚔   🌈 Go to file/function   🔡 ▼                                  | Addins -                    |        |           |                        |            |          | Pro Pro | oject: (N | lone) • |
| Untitled1* × mydata ×                                                             | -0                          | Enviro | onment    | History                |            |          |         |           | _       |
| 🗇 🔿 🗐 🙇 🛛 🖓 Filter                                                                | Q,                          | 🚭 I    | .   🗷     | Himport Da             | ataset 🕶 🖂 | 1        |         | List 🕶    | C       |
| <b>x</b>                                                                          |                             | 📕 GI   | obal En   | vironment <del>-</del> |            | 9        |         |           |         |
| 1 1 1                                                                             | ^                           | Data   |           |                        |            |          |         |           |         |
| 2 1 2                                                                             |                             | O my o | data      | 104                    | obs. o     | f 2 vari | ables   |           |         |
| 3 1 3                                                                             |                             | 4      |           |                        |            |          |         |           |         |
| 4 1 4                                                                             |                             |        |           |                        |            |          |         |           |         |
| 5 1 5                                                                             |                             |        |           |                        |            |          |         |           |         |
| 6 2 4                                                                             |                             |        |           |                        | =          | 1        |         |           |         |
| 7 3 3                                                                             |                             | Files  | Plots     | _                      |            | Viewer   |         | 6         |         |
| 8 4 5<br>9 4 4                                                                    |                             |        | $>   \ge$ | Zoom                   | 🚈 Export 🖲 | • 🤤 🍕    |         |           |         |
| 9 4 4<br>10 4 3                                                                   |                             | н      |           |                        |            |          |         |           |         |
|                                                                                   | ~                           |        |           |                        |            |          |         |           |         |
| Showing 1 to 11 of 104 entries                                                    |                             |        |           |                        |            |          |         |           |         |
| Console ~/ 🖘                                                                      | -0                          |        |           |                        |            |          |         |           |         |
| <pre>&gt; mydata &lt;- read.csv("https://home.cc.umanitob<br/>trodata.csv")</pre> | a.ca/~godwinrt/3040/data/ir | 1      |           |                        |            |          |         |           |         |
| > View(mydata)                                                                    |                             |        |           |                        |            |          |         |           |         |
| >                                                                                 |                             |        |           |                        |            |          |         |           |         |
|                                                                                   |                             |        |           |                        |            |          |         |           |         |
|                                                                                   |                             |        |           |                        |            |          |         |           |         |
|                                                                                   |                             |        |           |                        |            |          |         |           |         |
|                                                                                   |                             |        |           |                        |            |          |         |           |         |
|                                                                                   |                             |        |           |                        |            |          |         |           |         |
|                                                                                   |                             |        |           |                        |            |          |         |           |         |
|                                                                                   |                             |        |           |                        |            |          |         |           |         |
|                                                                                   |                             |        |           |                        |            |          |         |           |         |
|                                                                                   | F                           |        | 1         |                        |            |          |         |           |         |
|                                                                                   |                             | 1. CI  | ick ł     | nere to                | view       | the dat  | ta.     |           |         |
| 1                                                                                 | L                           | 1.01   |           |                        |            |          |         | J         |         |
| 2. Click have to go back to your corint                                           | 7                           |        |           |                        |            |          |         |           |         |
| 2. Click here to go back to your script.                                          |                             |        |           |                        |            |          |         |           |         |

To extract a variable from the data frame (the *x* variable for example), use:

mydata\$x

Alternatively, you can load all of the variables into memory using

attach(mydata)

and refer to each variable directly.

Try the following commands:

| summary(mydata) | mean(x)         | var(y) | cor(x,y)  |
|-----------------|-----------------|--------|-----------|
| ?cor            | myvar <- c(1,3) | myvar  | plot(x,y) |